### $P74242ea-F1DK102P-man.qxd 01- $\theta$ + $\frac{1}{2}$ 2003 16:18 Page 1$ **En BELKIN Fr OMNICUBE 2-Port Switch with Built-In Cabling De Switch OMNICUBE 2 Ports avec Câbles Intégrés OMNICUBE 2-fach Switch mit integrierter Kabelgarnitur Nl OMNICUBE 2-poorts switch met geïntegreerde kabels Es OMNICUBE Conmutador de 2 puertos con cableado incorporado It Switch a 2 porte OMNICUBE con cablaggio incorporato** *Control two computers using one video monitor, and a PS/2 keyboard and mouse Contrôler deux ordinateurs avec un écran, un clavier et une souris PS/2 Kontrollieren Sie zwei Computer mit einem Monitor und einer PS/2-Tastatur und -Maus Beheer twee computers met slechts één monitor, PS/2-toetsenbord en muis* **User Manual Manuel de l'utilisateur Benutzerhandbuch** *Controla dos ordenadores utilizando un monitor de vídeo, un teclado PS/2 y un ratón* **Handleiding Manual de Usuario**  *Per permettere di utilizzare due computer mediante un singolo monitor, tastiera PS/2 e mouse* **Manuale dell'utente**  F1DK102P

## BELKIN

# **OMNICUBE 2-Port Switch with Built-In Cabling**

*Control two computers using one video monitor, and a PS/2 keyboard and mouse*

> **User Manual** F1DK102P

## **TABLE OF CONTENTS**

#### **Overview**

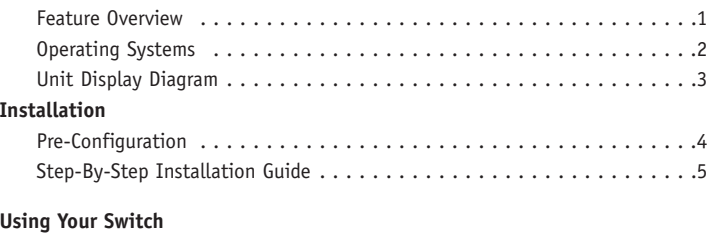

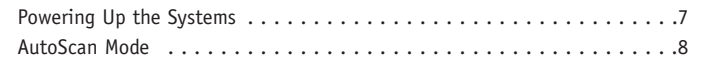

## **OVERVIEW**

The Belkin 2-Port KVM Switch with Built-In Cabling allows you to control multiple computers with one keyboard, monitor, and mouse. The Switch supports PS/2 input devices (keyboard and mouse), VGA, SVGA, XGA, and PS/2 computers.

#### **Feature Overview**

#### **Complete Compact Solution**

Built-in cables and color-coded connectors make operation and organization easy.

#### **Hot Keys**

Hot keys allow you to select ports using designated key commands. Control multiple computers using a simple hot key sequence on your keyboard.

#### **AutoScan**

The AutoScan feature allows you to automatically scan and monitor the activities of all operating computers connected to your Switch one by one.

#### **Video Resolution**

The Switch is able to support video resolutions of up to 2048x1536@65Hz. To preserve signal integrity at high resolutions, 75-Ohm coaxial VGA cabling is built-in to your Switch.

#### **Light-Emitting Diode Display**

LEDs on the top of the Switch function as status monitors. The LEDs light to indicate which corresponding monitor port is currently active.

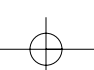

## **OVERVIEW**

## **OVERVIEW**

#### **Operating Systems**

#### **Your Switch is for use on CPUs using:**

#### **Platforms**

• Windows® 95, 98, 2000, Me, NT®, XP

#### • DOS

- Linux®
- Novell® NetWare® 4.x/5.x

### **Keyboards**

• Supports 101-, 102-, and 104-key keyboards

#### **Mice**

• Microsoft® system-compatible PS/2 mice with 2, 3, 4, or 5 buttons

#### **Monitors**

- VGA
- SVGA
- MultiSync®

### **Unit Display Diagram**

#### **The 2-Port KVM Switch with Built-In Cabling:**

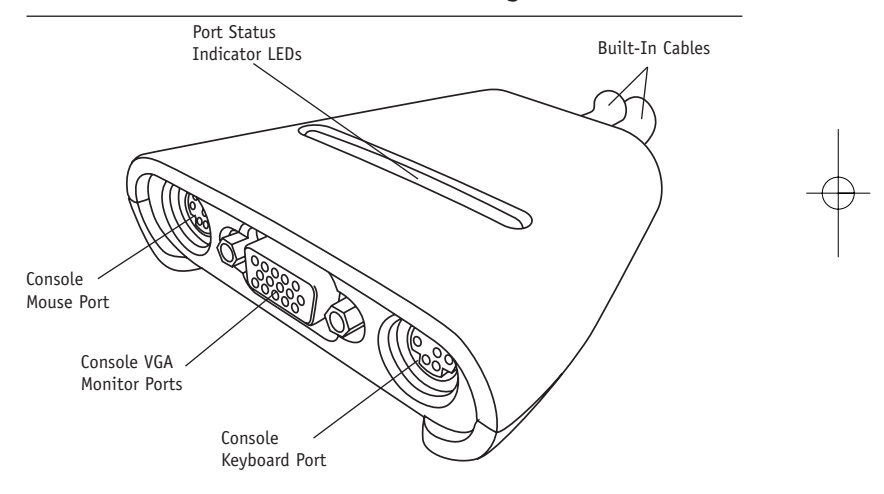

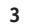

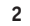

## **INSTALLATION**

#### **Pre-Configuration**

#### **Where to Place the Switch**

The Switch is designed for positioning on the desktop. The exact placement will be based on the location of your CPUs and length of your cables.

#### **Cable Distance Requirements**

For PS/2 computers: VGA signals are best retained when transmitted up to eight feet. Beyond eight feet, probability of video degradation increases with an increase in distance. For this reason, your PS/2 computer should be placed within eight feet of the KVM Switch.

*Note: If your computer needs to be more than eight feet from the KVM Switch, you can use the Belkin CAT5 Extender (part number F1D084) to extend your PS/2 keyboard, PS/2 mouse, and monitor up to 500 feet (152.4m) away using a standard CAT5 UTP cable.*

#### **Cautions and Warnings**

Avoid placing cables near fluorescent lights, air conditioning equipment, or machines that create electrical noise (e.g., vacuum cleaners).

## **INSTALLATION**

#### **Step-by-Step Installation Guide**

This section provides complete instructions for the hardware setup of a single Switch.

#### **Important Note**

Before attempting to connect anything to the Switch or to any computer, make sure that everything is powered off. Plugging and unplugging cables while computers are powered on can cause irreversible damage to your computers, data, and/or to the Switch. Belkin Corporation will not be responsible for damage caused in this way.

#### **Connecting the Console**

- **1.** Power down all computers.
- **2.** Connect your PS/2-type keyboard and mouse to the KEYBOARD and MOUSE ports located on the front panel of your Switch.
- **3.** Take the VGA cable that is attached to your monitor and connect it to the VGA port on the front panel of the Switch.

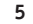

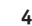

## **INSTALLATION**

#### **Connecting the Computer**

- **1.** Using the attached cables, take the VGA cable and connect it to the VGA port on the first computer.
- **2.** Connect the PS/2 keyboard KVM cable to the keyboard port on the computer.
- **3.** Connect the PS/2 mouse KVM cable to the mouse port on the computer.

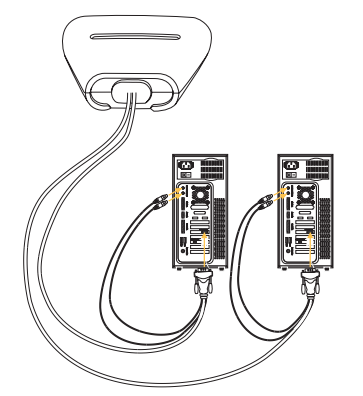

Repeat Steps 1 through 3 for the additional computer to be connected to the Switch.

## **6**

## **USING YOUR SWITCH**

#### **Powering Up the Systems**

Once all cables have been connected, power up your CPUs that are attached to the Switch. All computers can be powered on simultaneously. The Switch emulates a mouse and keyboard on each port and will allow your computer to boot normally. Your Switch should now be ready for use.

You can select which computer to operate through hot key commands. Note that it will take 1-2 seconds for the video to display after switching. This is due to the refresh of the video signal. A re-synchronization of the mouse and keyboard signal also takes place. This is normal operation and ensures that proper synchronization is established.

You can conveniently change ports on the Switch through a keyboard command sequence using the "SCROLL LOCK" key and up and down arrow keys. To send commands to the Switch, press the "SCROLL LOCK" key twice within two seconds. You will hear a beep for confirmation. Then you can press the up or down arrow keys to switch between ports.

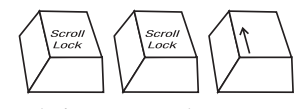

*Switch to next active port, up arrow*

*Switch to previous active port, down arrow*

## **USING YOUR SWITCH**

You can switch directly to any port by entering the Switch port number you wish to use. For example, if you press "SCROLL LOCK", "SCROLL LOCK", "2", the computer on port 2 will be selected.

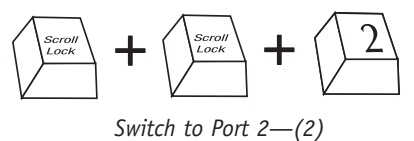

#### **AutoScan Mode**

In AutoScan mode, the Switch remains on one port for eight seconds before switching to the next. This time interval cannot be changed.

To enable AutoScan mode, press "SCROLL LOCK", "SCROLL LOCK", "S".

*Note: There is no mouse or keyboard control in this mode by design, in order to prevent errors. If it were enabled, the user could move the mouse or use the keyboard while the KVM Switch is switching to the next port. This could interrupt communication between the computer and Switch that might cause erratic mouse movement, or result in errant display of characters when using the keyboard.*

To disable AutoScan mode, press the space bar.

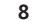

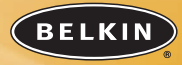

#### belkin.com

**Belkin Corporation** 501 West Walnut Street Compton • CA • 90220 • USA Tel: +1 310.898.1100 Fax: +1 310.898.1111

#### **Belkin Components, Ltd.**

Express Business Park • Shipton Way • Rushden NN10 6GL • United Kingdom Tel: +44 (0) 1933 35 2000 Fax: +44 (0) 1933 31 2000

#### **Belkin Components B.V.**

Starparc Building • Boeing Avenue 333 1119 PH Schiphol-Rijk • The Netherlands Tel: +31 (0) 20 654 7300 Fax: +31 (0) 20 654 7349

#### **Belkin GmbH**

Hanebergstrasse 2 80637 München • Germany Tel.: +49 (0) 89 1434050 Fax: +49 (0) 89 143405100

#### **Belkin Tech Support**

US: +1 310.898.1100 ext. 2263 +1 800.223.5546 ext. 2263 Europe: 00 800 223 55 460 Australia: 1800 666 040 P74242

#### © 2003 Belkin Corporation. All rights reserved. All trade names are registered trademarks of respective manufacturers listed.

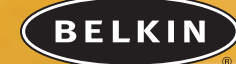

# **Switch OMNICUBE 2 Ports avec Câbles Intégrés**

*Contrôler deux ordinateurs avec un écran, un clavier et une souris PS/2*

> **Guide de l'Utilisateur** F1DK102P

## **SOMMAIRE**

#### **Vue d'Ensemble**

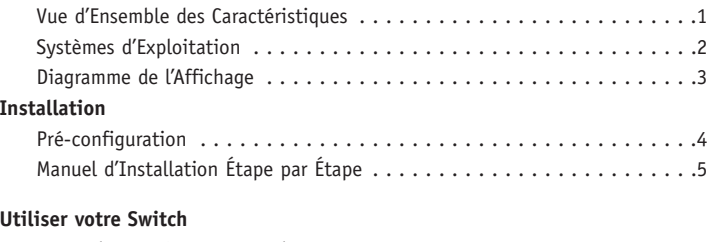

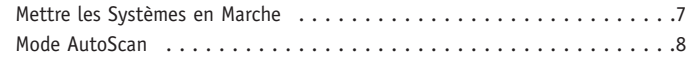

## **VUE D'ENSEMBLE**

Le Switch KVM 2 Ports avec Câbles Intégrés de Belkin vous permet de contrôler plusieurs ordinateurs avec un seul clavier, écran et souris. Le Switch prend en charge des périphériques d'entrée (clavier et souris) et des ordinateurs VGA, SVGA, XGA et PS/2.

#### **Vue d'Ensemble des Caractéristiques**

#### **Une Solution Complète**

et Compacte de câbles intégrés et de connecteurs à code de couleurs rendent le fonctionnement et l'organisation simple.

#### **Touches de Raccourci**

Les touches de raccourci vous permettent de sélectionner les ports en utilisant des commandes clavier. Contrôlez plusieurs ordinateurs d'une simple commande clavier.

#### **AutoScan**

La fonction AutoScan vous permet de scanner automatiquement et de surveiller les activités des ordinateurs utilisés connectés à votre Switch, un par un.

#### **Résolution Vidéo**

Le Switch est capable de prendre en charge des résolutions vidéo allant jusqu'à 2048x1536 @65Hz. Afin de préserver l'intégrité du signal à de hautes résolutions, un câble coaxial VGA 75 Ohm est intégré à votre Switch.

#### **Affichage à Diodes Électroluminescentes (LED)**

Les LED sur le haut du Switch contrôlent les écrans. Les LED indiquent quel port d'écran est actuellement actif.

## **VUE D'ENSEMBLE**

#### **Systèmes d'Exploitation**

#### **Votre Switch est utilisé sur des ordinateurs fonctionnant sous :**

#### **Plateformes**

- Windows® 95, 98, 2000, Me, NT®, XP
- DOS

#### • Linux®

• Novell® NetWare® 4.x/5.x

#### **Claviers**

• Prend en charge les claviers 101, 102 et 104

#### **Souris**

• Souris compatible avec les systèmes Microsoft® PS/2 avec 2,3,4 ou 5 boutons

#### **Écrans**

- VGA
- SVGA
- MultiSync®

## **VUE D'ENSEMBLE**

### **Diagramme de l'Affichage**

#### **Le Switch KVM 2 Ports avec Câbles Intégrés**

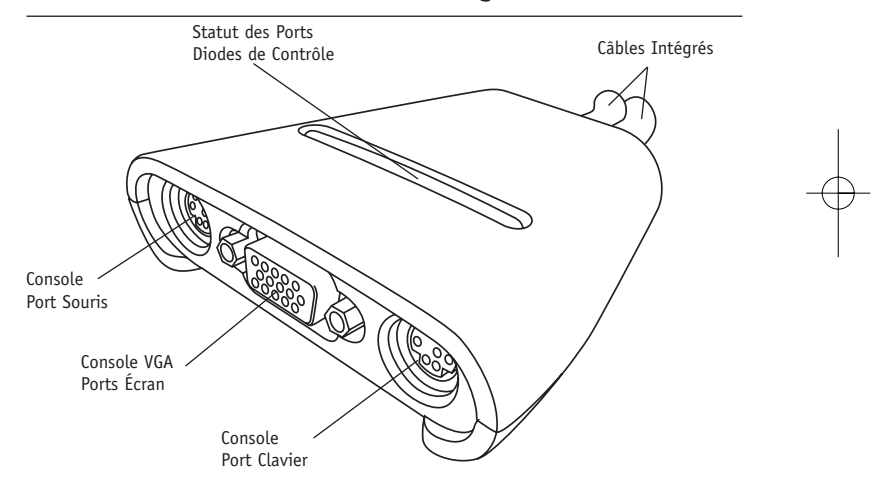

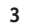

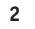

## **INSTALLATION**

#### **Pré-Configuration**

#### **Où installer le Switch**

Le Switch est conçu pour être placé sur le bureau. L'emplacement exact sera basé par rapport à l'endroit où se trouve vos ordinateurs et par rapport à la longueur de vos câbles.

#### **Distance de Câblage Nécessaire**

Pour les ordinateurs PS/2 : Les signaux VGA sont mieux conservés lorsqu'ils sont transmis jusqu'à un maximum de 2,40m. Au-delà de 2,40m, la probabilité de dégradation vidéo augmente avec une distance plus longue. Pour cette raison, votre ordinateur PS/2 doit être placé à une distance maximum de 2,40m du Switch KVM.

*Note : Si votre ordinateur doit être situé à plus de 2,40m du Switch KVM, vous avez la possibilité d'utiliser le Prolongateur CAT5 de Belkin (référence produit F1D084) pour prolonger votre clavier PS/2, souris PS/2 et écran à une distance allant jusqu'à 152,40m en utilisant un câble UTP CAT5 standard.*

#### **Conseils et Avertissements**

Évitez de placer les câbles près de lumières fluorescentes, d'équipement de climatisation ou de machines générant des bruits électriques (par exemple aspirateurs).

## **INSTALLATION**

#### **Manuel D'Installation Étape par Étape**

Cette section vous donne des instructions complètes pour l'installation matérielle d'un seul Switch.

#### **Important :**

Avant d'essayer de connecter quoi que ce soit au Switch ou à un ordinateur, vérifiez que tout est éteint. Connecter et déconnecter les câbles lorsque les ordinateurs sont en marche peut causer des dommages irréversibles à vos ordinateurs, données et/ou au Switch. Belkin Corporation n'est pas responsable de tout dommage causé comme tel.

#### **Connecter la Console**

- **1.** Éteindre tous les ordinateurs.
- **2.** Connectez votre clavier et souris PS/2 aux ports CLAVIER et SOURIS situés sur le devant de votre Switch.
- **3.** 3. Prenez le câble VGA qui est relié à votre écran et connectez le au port VGA sur le devant du Switch.

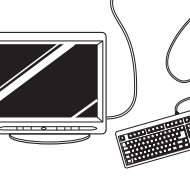

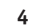

## **INSTALLATION**

#### **Connecter l'Ordinateur**

- **1.** En utilisant les câbles reliés, prenez le câble VGA et connectez le au port VGA de votre ordinateur.
- **2.** Connectez le câble KVM Clavier PS/2 au port clavier de l'ordinateur.
- **3.** Connectez le câble KVM Souris PS/2 au port souris de l'ordinateur.

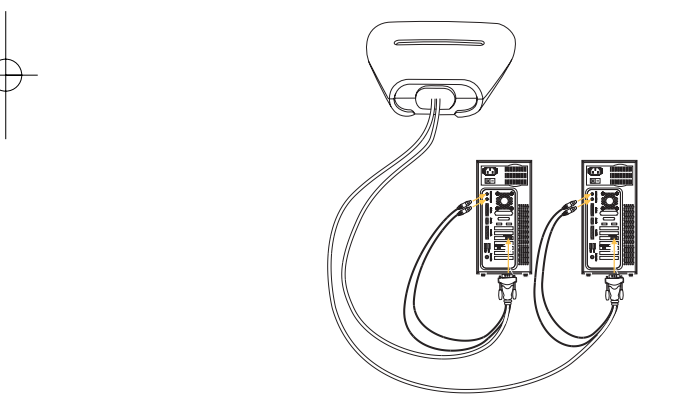

Répétez les Étapes 1, 2 et 3 pour les ordinateurs supplémentaires qui doivent être connectés au Switch.

## **UTILISER VOTRE SWITCH**

#### **Mettre en Marche les Systèmes**

Une fois que les câbles sont connectés, mettez en marche vos UC qui sont reliées au Switch. Tous les ordinateurs peuvent être allumés simultanément. Le Switch émule les signaux de la souris et du clavier sur chaque port et permettra à l'ordinateur de démarrer normalement. Votre Switch devrait maintenant être prêt à l'utilisation.

Vous pouvez sélectionner l'ordinateur que vous souhaitez utiliser par des raccourcis clavier. Notez qu'il faut 1 à 2 secondes pour que l'affichage se fasse après la permutation. Ceci est dû à l'actualisation du signal vidéo. Le signal de la souris et du clavier est également re-synchronisé. Ce fonctionnement est normal et garantit un synchronisation correcte.

Vous pouvez aisément changer de ports sur le Switch avec un raccourci clavier en utilisant la touche "SCROLL LOCK" et les touches de direction. Pour envoyer les commandes au Switch, tapez sur la touche "SCROLL LOCK" deux fois en l'espace de deux secondes. Vous entendrez un bip de confirmation. Vous pouvez ensuite utiliser les touches de direction pour changer de ports.

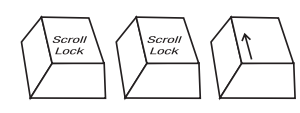

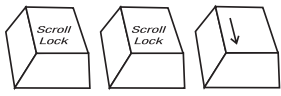

*Passer au port actif suivant, touche de direction Haut*

*Passer au port actif précédent, touche de direction Bas*

**7**

## **UTILISER VOTRE SWITCH**

Vous pouvez changer de port directement en tapant le numéro du port que vous souhaitez utiliser. Par exemple, si vous tapez "SCROLL LOCK", "SCROLL LOCK", "2", l'ordinateur relié au port 2 sera sélectionné.

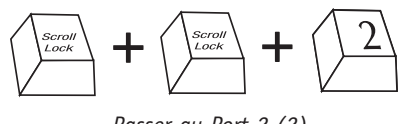

#### *Passer au Port 2-(2)*

#### **Mode AutoScan**

En Mode AutoScan, le Switch reste sur un port pendant huit secondes avant de passer au suivant. L'intervalle de temps ne peut pas être modifié.

Pour activer le mode AutoScan, tapez "SCROLL LOCK", "SCROLL LOCK", "S".

*Note : Afin d'éviter des erreurs, il n'y a pas de contrôle clavier ou souris dans ce mode. Si le contrôle était activé, l'utilisateur aurait la possibilité de bouger la souris ou d'utiliser le clavier pendant que le Switch passe à un autre port. Cela pourrait interrompre la communication entre l'ordinateur et le Switch qui peut rendre le mouvement de la souris instable ou bien résulter de l'affichage aléatoire de caractères lors de l'utilisation du clavier.*

Pour désactiver le mode AutoScan, appuyez sur la barre d'espace.

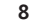

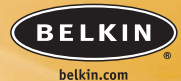

**Belkin Corporation** 501 West Walnut Street Compton • CA • 90220 • USA Tel: +1 310.898.1100 Fax: +1 310.898.1111

#### **Belkin Components, Ltd.**

Express Business Park • Shipton Way • Rushden NN10 6GL • Royaume-Uni Tel: +44 (0) 1933 35 2000 Fax: +44 (0) 1933 31 2000

#### **Belkin Components B.V.**

Starparc Building • Boeing Avenue 333 1119 PH Schiphol-Rijk • Pays-Bas Tel: +31 (0) 20 654 7300 Fax: +31 (0) 20 654 7349

#### **Belkin GmbH**

Hanebergstrasse 2 80637 München • Allemagne Tel.: +49 (0) 89 1434050 Fax: +49 (0) 89 143405100

#### **Assistance technique Belkin**

USA: +1 310.898.1100 poste 2263 +1 800.223.5546 poste 2263 Europe: 00 800 223 55 460 Australia: 1800 666 040 P74242

© 2003 Belkin Corporation. Tous droits réservés. Tous les noms de marque sont des marques déposées des fabricants respectifs énumérés.

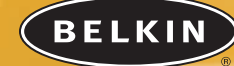

## **OMNICUBE 2-fach Switch mit integrierter Kabelgarnitur**

*Kontrollieren Sie zwei Computer mit einem Monitor und einer PS/2-Tastatur und -Maus*

> **Benutzerhandbuch** F1DK102P

## **INHALT**

#### **Übersicht**

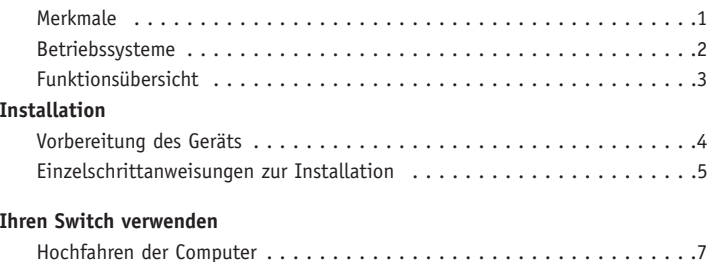

AutoScan-Betrieb . . . . . . . . . . . . . . . . . . . . . . . . . . . . . . . . . . . . . .8

## **ÜBERSICHT**

Mit dem 2fach-Masterswitch mit integrierter Kabelgarnitur von Belkin können Sie mehrere Computer mit einer Tastatur, einem Bildschirm und einer Maus steuern. Der Switch unterstützt PS/2-Eingabegeräte (Tastatur und Maus), die Grafikstandards VGA, SVGA, XGA und PS/2-Computer.

#### **Merkmale**

#### **Komplette Kompaktlösung**

Integrierte Kabel und farbcodierte Anschlüsse vereinfachen die Bedienung und die Organisation.

#### **Hotkeys**

Die Auswahl der Ports erfolgt mit Hilfe von Tastenbefehlen über die Tastatur. Steuern Sie mehrere Computer mit einer einfachen Tastenfolge auf der Tastatur.

#### **AutoScan**

Mit der AutoScan-Funktion können Sie die Aktivitäten aller betriebsbereiten Computer, die am Switch angeschlossen sind, automatisch abfragen und überwachen.

#### **Bildschirmauflösung**

Der Switch unterstützt Auflösungen von bis zu 2048 x 1536 bei 65 Hz. Damit bei hoher Auflösung die Signalintegrität gesichert bleibt, ist Ihr Switch mit einem 75- Ω-VGA-Koaxialkabel ausgestattet.

#### **LEDs**

Die LEDs auf der Oberseite des Switches dienen der Statusanzeige. Die LEDs leuchten, um anzuzeigen, welcher Bildschirm-Port gerade aktiviert ist.

## **ÜBERSICHT**

#### **Betriebssysteme**

#### **Ihr Switch ist für folgende Computer-Plattformen ausgelegt:**

#### **Plattformen**

• Windows® 95, 98, 2000, Me, NT® und XP

#### • DOS

- Linux®
- Novell® NetWare® 4.x/5.x

#### **Tastaturen**

• Unterstützt Tastaturen mit 101 / 102 / 104 Tasten

#### **Mäuse**

• PS/2-kompatible Microsoft®-Mäuse mit 2, 3, 4 oder 5 Tasten

#### **Bildschirm**

- VGA
- SVGA
- MultiSync®

## **ÜBERSICHT**

### **Funktionsübersicht**

### **2fach-Masterswitch mit integrierter Kabelgarnitur:**

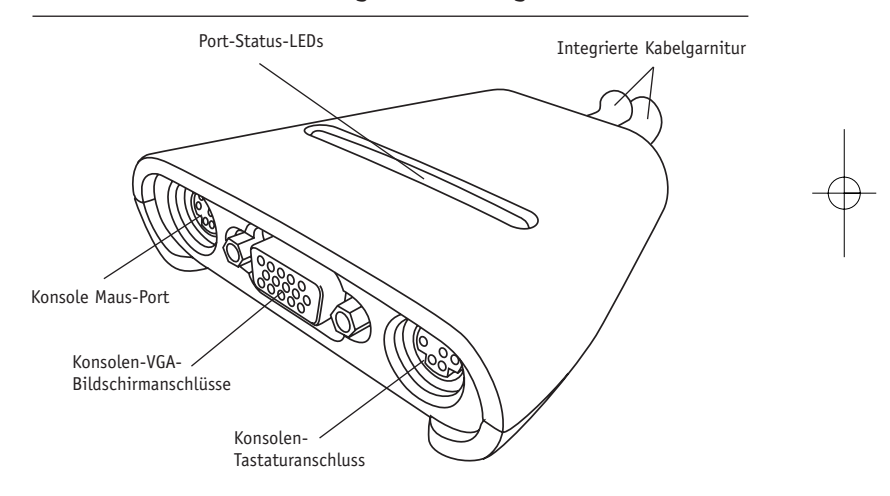

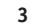

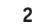

## **INSTALLATION**

#### **Vorbereitung des Geräts**

#### **Aufstellungsort**

Der Switch ist für die Aufstellung auf einem Tisch ausgelegt. Der exakte Aufstellungsort ist abhängig von der Position Ihrer Computer und der Länge Ihrer Kabel.

#### **Zulässige Kabellängen**

Für PS/2-Computer: VGA-Signale werden am besten über Entfernungen von bis zu 2,5 m übertragen. Bei größeren Abständen kann sich die Bildqualität in Relation zum zunehmenden Abstand verschlechtern. Daher sollte Ihr PS/2-Computer maximal 2,5 m von Ihrem Masterswitch entfernt sein.

*Hinweis: Werden größere Abstände gewünscht, benötigen Sie eine Belkin-CAT5- Verlängerung (Artikelnr.: F1D084). Mit diesem Zubehör können Sie über ein standardmäßiges CAT5-UTP-Kabel Bildschirm, PS/2-Tastatur und PS/2-Maus bis zu 150 m entfernt aufstellen.*

#### **Warnhinweis**

Kabel sollten nicht in der Nähe von fluoreszierenden Lichtquellen, Klimaanlagen oder Geräten, die elektrische Störeinflüssen hervorrufen (z.B. Staubsauger) verlegt werden.

## **INSTALLATION**

#### **Einzelschrittanweisungen zur Installation**

In diesem Abschnitt wird die Hardware-Installation eines Einzel-Switches beschrieben.

#### **Wichtige Hinweise**

Bevor Sie Geräte an den Switch oder einen der Computer anschließen, müssen Sie unbedingt alle Einheiten ausschalten. Das Anschließen oder Herausziehen von Kabeln bei eingeschalteten Computern kann zu irreparablen Schäden an Ihren Computern, an Daten bzw. am Switch führen. Belkin Corporation übernimmt keinerlei Haftung für derart verursachte Schäden.

#### **Überprüfen der Konsole**

**1.** Schalten Sie alle Computer ab.

- **2.** Schließen Sie Ihre PS/2-Tastatur und die PS/2-Maus an die Schnittstellen KEYBOARD (Tastatur) und MOUSE (Maus) an der Vorderseite des Switches an.
- **3.** Schließen Sie das VGA-Kabel Ihres Monitors an den VGA-Port an der Vorderseite des Switches an.

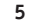

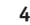

## **INSTALLATION**

#### **Anschließen des Computers**

- **1.** Schließen Sie das angeschlossene VGA-Kabel an den VGA-Port am ersten Computer an.
- **2.** Schließen Sie das PS/2-Masterswitch-Tastaturkabel an den Tastatur-Port des Computers an.
- **3.** Schließen Sie das PS/2-Masterswitch-Mauskabel an den Maus-Port des Computers an.

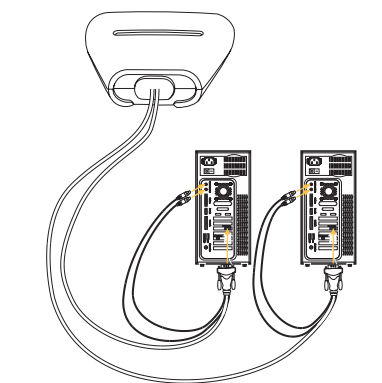

Wiederholen Sie die Schritte 1 bis 3 für weitere Computer, die an den Switch angeschlossen werden sollen.

## **IHREN SWITCH VERWENDEN**

#### **Hochfahren der Computer**

Sobald alle Kabel angeschlossen sind, können Sie die an den Switch angeschlossenen Computer hochfahren. Alle Computer können gleichzeitig eingeschaltet werden. Der Switch emuliert an jedem Port eine Maus und eine Tastatur und ermöglicht Ihrem Computer einen normalen Systemstart. Ihr Switch ist jetzt einsatzbereit.

Sie können mit Hilfe von Tastaturbefehlen auswählen, welchen Computer Sie bedienen möchten. Bitte beachten Sie, dass es ein bis zwei Sekunden dauert, bis die Bildschirmanzeige wechselt, da die Bildschirmsignale aktualisiert werden müssen. Außerdem werden Maus- und Tastatursignal neu synchronisiert. Dies ist die normale Auswirkung einer Funktion, die für eine ordnungsgemäße Synchronisierung sorgt.

Sie können mit einer einfachen Tastenfolge bequem zwischen den Schnittstellen am Switch wechseln, verwenden Sie hierzu die Taste Rollen und die obere und untere Pfeiltaste. Um Befehle an den Switch zu senden, müssen Sie die Rollen-Taste innerhalb von zwei Sekunden zweimal drücken. Dies wird durch einen Signalton bestätigt. Danach können Sie mit der oberen und unteren Pfeiltaste zwischen den beiden Ports umschalten.

**7**

*Nächster aktiver Port: Pfeil-nach-oben*

*Vorheriger aktiver Port: Pfeil-nach-unten*

## **IHREN SWITCH VERWENDEN**

Sie können direkt zu einem bestimmten Port schalten, indem Sie die Nummer des Switch-Ports eingeben. Wenn Sie z.B. die Rollen-Taste, die Rollen-Taste und die Taste 2 drücken, wird der Computer an Port 2 ausgewählt.

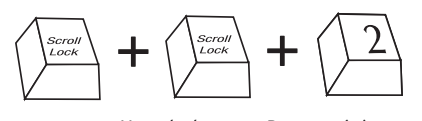

*Umschalten zu Port 2: (2)*

#### **AutoScan-Betrieb**

Im AutoScan-Modus verbleibt der Masterswitch 8 Sekunden lang an einem Port, bevor er zum nächsten schaltet. Dieses Intervall kann nicht geändert werden.

Drücken Sie die Rollen-Taste, die Rollen-Taste und die Taste S, um den AutoScan-Modus zu aktivieren.

*Hinweis: Um Fehler zu vermeiden, ist in diesem Modus absichtlich die Maus und die Tastatur deaktiviert. Wenn sie aktiviert wären, könnte der Benutzer die Maus bewegen oder die Tastatur verwenden, während der Masterswitch zum nächsten Port schaltet. Das könnte die Datenübertragung zwischen dem Computer und dem Switch unterbrechen, was zu fehlerhaften Mausbewegungen oder falschen Tastatureingaben führen könnte.*

Um den AutoScan-Modus zu beenden, drücken Sie die Leertaste.

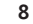

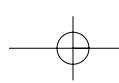

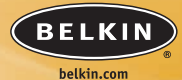

**Belkin Corporation** 501 West Walnut Street Compton • CA • 90220 • USA Tel: +1 310.898.1100 Fax: +1 310.898.1111

#### **Belkin Components, Ltd.**

Express Business Park • Shipton Way • Rushden NN10 6GL • Großbritannien Tel: +44 (0) 1933 35 2000 Fax: +44 (0) 1933 31 2000

#### **Belkin Components B.V.**

Starparc Building • Boeing Avenue 333 1119 PH Schiphol-Rijk · Niederlande Tel: +31 (0) 20 654 7300 Fax: +31 (0) 20 654 7349

#### **Belkin GmbH**

Hanebergstrasse 2 80637 München • Deutschland Tel.: +49 (0) 89 1434050 Fax: +49 (0) 89 143405100

#### **Belkin-Kundendienst**

USA: +1 310.898.1100 Durchwahl: 2263 +1 800.223.5546 Durchwahl: 2263 Europa: 00 800 223 55 460 Australien: 1800 666 040

#### P74242

© 2003 Belkin Corporation. Alle Rechte vorbehalten. Alle Warenzeichen sind eingetragene Warenzeichen der angegebenen Hersteller.

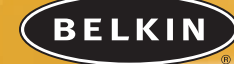

# **OMNICUBE 2-poorts switch met geïntegreerde kabels**

*Beheer twee computers met slechts één monitor, PS/2-toetsenbord en muis*

> **Handleiding** F1DK102P

## **INHOUDSOPGAVE**

#### **Overzicht**

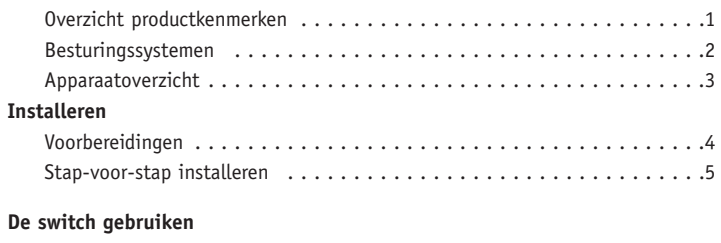

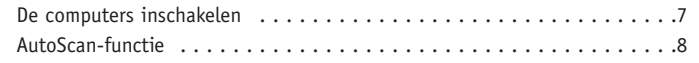

## **OVERZICHT**

Met een 2-poorts kvm-switch van Belkin met geïntegreerde kabels kunt u twee computers bedienen met één toetsenbord, monitor en muis. De switch ondersteunt PS/2-invoerapparaten (toetsenbord en muis), VGA, SVGA, XGA en PS/2-computers.

#### **Overzicht productkenmerken**

#### **Complete, compacte oplossing**

Met ingebouwde kabels en gekleurde aansluitingen voor een optimaal gebruiksgemak.

#### **Sneltoetsen**

Via speciale sneltoetsen kiest u snel de gewenste poort. Bedien verschillende computers via eenvoudige sneltoetscombinaties op het toetsenbord.

#### **AutoScan-functie**

De AutoScan-functie scant automatisch de op de switch aangesloten computers één voor één op activiteit.

#### **Beeldresolutie**

De switch ondersteunt beeldresoluties tot 2048x1536 op 65 Hz. De switch is voorzien van 75 ohm VGA-coaxkabels voor optimale signaaldoorgifte bij hoge resoluties.

#### **LED-controlelampjes**

LED's boven op de switch geven de actuele toestand weer. De LED van de actieve monitorpoort licht op.

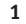

## **OVERZICHT**

#### **Besturingssystemen**

#### **De switch is geschikt voor computers met:**

#### **Besturingssysteem**

- Windows® 95, 98, 2000, Me, NT®, XP
- DOS
- Linux®
- Novell® NetWare® 4.x/5.x

## **Toetsenbord**

• Met 101, 102 of 104 toetsen

#### **Muis**

• Microsoft®-compatibele PS/2-muis met 2, 3, 4 of 5 knoppen

#### **Monitor**

- VGA
- SVGA
- MultiSync®

## **OVERZICHT**

### **Apparaatoverzicht**

#### **2-poorts kvm-switch met geïntegreerde kabels:**

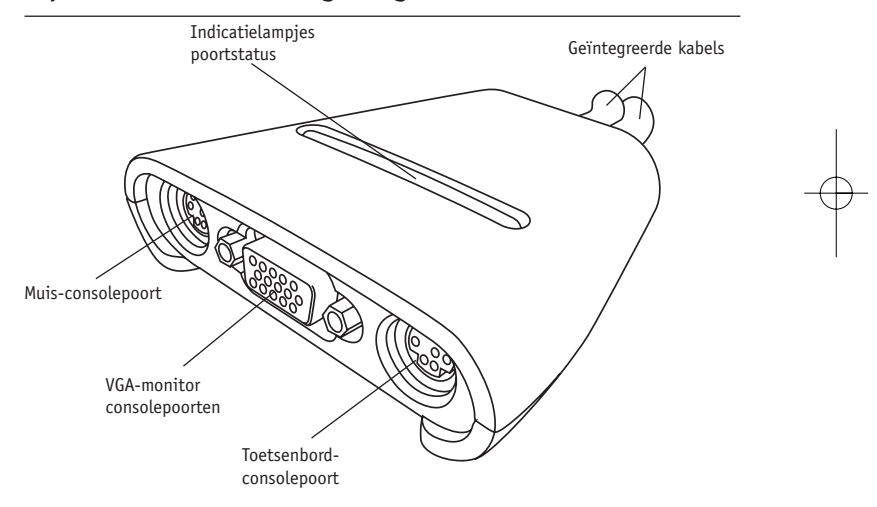

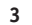

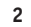

## **INSTALLEREN**

#### **Voorbereidingen**

#### **De plaats van de switch**

De switch is bedoeld om op uw bureau te worden gezet. Waar u hem het beste kunt neerzetten hangt af van de plaats van uw computers en de lengte van de kabels.

#### **Kabellengte-eisen**

Voor PS/2-computers: Via een kabel kunnen VGA-signalen maximaal 2,4 meter worden doorgegeven. Bij grotere kabellengten zal de kwaliteit van het videosignaal verminderen met de afstand. Plaats uw PS/2-computer daarom op maximaal 2,4 m afstand van de kvm-switch.

*Let op: Is de afstand tussen uw computer en de kvm-switch groter dan 2,4 m, gebruik dan de Belkin CAT5 Extender (artikelnr. F1D084) om uw PS/2-toetsenbord, PS/2-muis en monitor tot 150 m ver weg te kunnen plaatsen met behulp van een normale CAT5 UTP-kabel.*

#### **Waarschuwingen**

Houd de kabels uit de buurt van TL- en spaarlampen, airconditioners en machines die elektrische storingen veroorzaken (zoals stofzuigers).

## **INSTALLATION INSTALLEREN**

#### **Stap-voor-stap installeren**

Dit hoofdstuk geeft een volledige beschrijving van het installeren van een switch.

#### **Let op, belangrijk**

Schakel alle apparaten uit voordat u iets probeert aan te sluiten op de switch of op een computer. Het aansluiten en loshalen van kabels bij ingeschakelde computers kan uw computers, uw gegevens en/of de switch permanent beschadigen. Belkin Corporation is niet aansprakelijk voor enige schade die op die manier is ontstaan.

#### **De console aansluiten**

- **1.** Schakel alle computers uit.
- **2.** Sluit de PS/2-stekkers van het toetsenbord en de muis aan op de poorten KEYBOARD (toetsenbord) en MOUSE (muis) aan de voorkant PG van de switch.
- **3.** Sluit de VGA-kabel van uw monitor aan op de VGA-poort aan de voorkant van de switch.

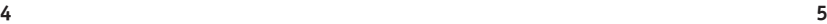

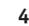

## **INSTALLEREN**

#### **De computer aansluiten**

- **1.** Gebruik de geïntegreerde kabels en sluit de VGA-kabel aan op de VGA-poort van de eerste computer.
- **2.** Sluit de PS/2-toetsenbordkabel van de kvm-switch aan op de toetsenbordaansluiting van de computer.
- **3.** Sluit de PS/2-muiskabel van de kvm-switch aan op de muispoort van de computer.

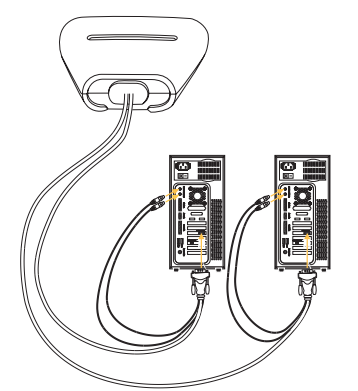

Herhaal de stappen 1 t/m 3 voor de andere computer die u op de switch wilt aansluiten.

## **DE SWITCH GEBRUIKEN**

#### **De computers inschakelen**

Sluit eerst alle kabels aan, en schakel daarna pas de computers in die u op de switch heeft aangesloten. U mag alle computers tegelijk inschakelen. De switch emuleert een muis en een toetsenbord voor elke poort, zodat alle computers normaal zullen opstarten. De switch is nu klaar voor gebruik.

Via sneltoetscommando's kunt u selecteren welke computer u wilt bedienen. Houd er rekening mee dat het gekozen beeld pas 1-2 seconden na het omschakelen op de monitor zal verschijnen. Dit komt door de verversingssnelheid van het videosignaal. Ook zullen de signalen van de muis en het toetsenbord opnieuw worden gesynchroniseerd. Dit is de normale procedure die zorgt voor een probleemloze omschakeling.

U kunt ook via het toetsenbord een andere switch-poort kiezen met een combinatie van de "SCROLL LOCK"-toets en de pijltjestoetsen voor omhoog en omlaag. Stuur een commando naar de switch door binnen twee seconden twee keer op de "SCROLL LOCK"-toets te drukken. Ter bevestiging hoort u een piepje. Vervolgens kunt u met de pijltjestoetsen voor omhoog en omlaag een andere poort kiezen.

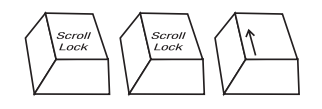

*Met 'pijltje omhoog' kiest u de volgende actieve poort*

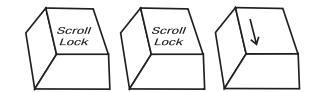

*Met 'pijltje omlaag' kiest u de vorige actieve poort*

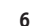

## **DE SWITCH GEBRUIKEN**

Of u kunt direct het gewenste poortnummer kiezen. Druk bijvoorbeeld op "SCROLL LOCK", "SCROLL LOCK" en op "2" om de computer te selecteren die op poort 2 is aangesloten.

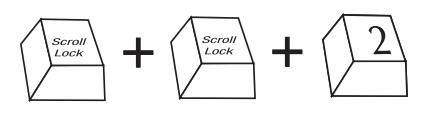

*Omschakelen naar poort 2—(2)*

#### **AutoScan-functie**

Bij ingeschakelde AutoScan-functie activeert de switch acht seconden lang een poort, en schakelt dan om naar de volgende. U kunt deze periode niet zelf wijzigen.

U schakelt de AutoScan-functie in met "SCROLL LOCK", "SCROLL LOCK" en "S".

*Let op: Als deze functie is ingeschakeld zullen de muis en het toetsenbord niet werken, om fouten te voorkomen. Zouden ze wel zijn ingeschakeld, dan zou u tijdens het omschakelen per ongeluk de muis kunnen verplaatsen of het toetsenbord kunnen bedienen. Dit kan de communicatie tussen de computer en de switch verstoren, wat vreemde cursorverplaatsingen of rare letters kan opleveren.* Druk op de spatiebalk om de AutoScan-functie uit te schakelen.

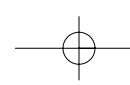

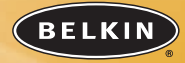

#### belkin.com

**Belkin Corporation** 501 West Walnut Street Compton • CA • 90220 • USA Tel: +1 310.898.1100 Fax: +1 310.898.1111

#### **Belkin Components, Ltd.**

Express Business Park • Shipton Way • Rushden NN10 6GL • Verenigd Koningrijk Tel: +44 (0) 1933 35 2000 Fax: +44 (0) 1933 31 2000

#### **Belkin Components B.V.**

Starparc Building • Boeing Avenue 333 1119 PH Schiphol-Rijk • Nederland Tel: +31 (0) 20 654 7300 Fax: +31 (0) 20 654 7349

#### **Belkin GmbH**

Hanebergstrasse 2 80637 München • Duitsland Tel.: +49 (0) 89 1434050 Fax: +49 (0) 89 143405100

#### **Belkin Tech Support**

USA: +1 310.898.1100 tstl. 2263 +1 800.223.5546 tstl. 2263 Europe: 00 800 223 55 460 Australia: 1800 666 040 P74242

© 2003 Belkin Corporation. Alle rechten voorbehouden. Alle handelsnamen zijn geregistreerde handelsmerken van de betreffende rechthebbenden.

## BELKIN

## **OMNICUBE Conmutador de 2 puertos con cableado incorporado**

a real and the contract of the contract of

*Controla dos ordenadores utilizando un monitor de vídeo, un teclado PS/2 y un ratón*

> **Manual de usuario** F1DK102P

## **ÍNDICE**

#### **Descripción general**

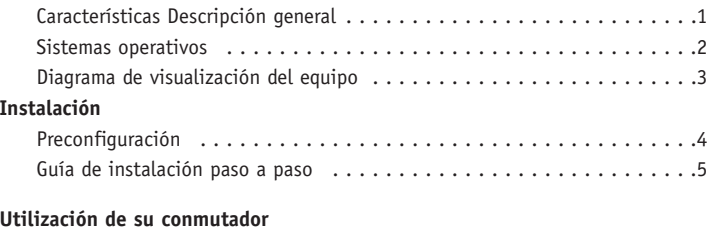

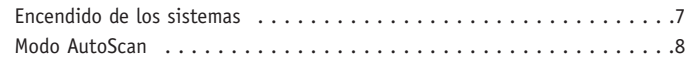

## **DESCRIPCIÓN GENERAL**

El Conmutador KVM de 2 puertos de Belkin con cableado incorporado le permite controlar varios ordenadores con un teclado, monitor y ratón. El Conmutador admite dispositivos de entrada PS/2 (teclado y ratón), VGA, SVGA, XGA y ordenadores PS/2.

#### **Características Descripción general**

#### **Solución compacta completa:**

Cables incorporados y conectores codificados mediante colores que facilitan el funcionamiento y la organización.

#### **Teclas de acceso rápido:**

Las teclas de acceso rápido le permiten seleccionar puertos utilizando comandos de teclas designados. Controla varios ordenadores utilizando una secuencia simple de teclas de acceso rápido en su teclado.

#### **AutoScan:**

La característica AutoScan le permite explorar y monitorizar automáticamente las actividades de todos los ordenadores en funcionamiento conectados a su Conmutador uno a uno.

#### **Resolución de vídeo:**

El Conmutador admite resoluciones de vídeo de hasta 2048x1536@65Hz. Para preservar la integridad de la señal a altas resoluciones, se incorpora un cable coaxial VGA de 75 Ohmios en su Conmutador.

#### **Indicadores LED en la parte superior del Conmutador:**

Funcionan como monitores de estado. Los indicadores LED se iluminan para indicar qué puerto del monitor correspondiente está actualmente activo.

## **DESCRIPCIÓN GENERAL**

#### **Sistemas operativos**

**Su Conmutador es para utilizar en CPU utilizando:**

#### **Plataformas**

- Windows® 95, 98, 2000, Me, NT®, XP
- DOS
- Linux®
- Novell® NetWare® 4.x/5.x

#### **Teclados**

• Admite teclados de 101, 102 y 104 teclas

#### **Ratón**

• Ratones PS/2 compatible con sistema Microsoft® con 2, 3, 4 o 5 botones

#### **Monitores**

- VGA
- SVGA
- MultiSync®

## **DESCRIPCIÓN GENERAL**

#### **Diagrama de visualización del equipo**

#### **Conmutador KVM de 2 puertos con cableado incorporado:**

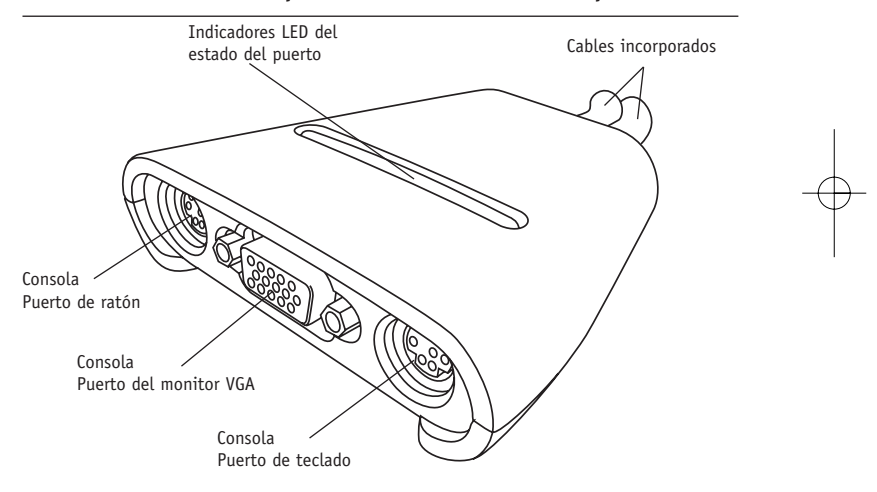

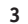

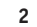

## **INSTALACIÓN**

#### **Pre-configuración**

#### **Donde colocar el Conmutador**

El Conmutador está diseñado para colocare en un PC de sobremesa. El lugar exacto se basará en la ubicación de su CPU y la longitud de sus cables.

#### **Requisitos de distancia del cable**

Para ordenadores PS/2: Las señales VGA se pueden transmitir correctamente a una distancia de hasta 8 pies (2 metros y medio). Más allá de los ocho pies, probablemente disminuya la calidad de la señal de vídeo al aumentar la distancia. Por esta razón, el ordenador con puerto PS/2 debe colocarse a menos de ocho pies de distancia del Conmutador KVM.

*Nota: Si su ordenador debe instalarse a más de ocho pies de distancia del Conmutador KVM podrá utilizar el prolongador Belkin CAT5 (número de pieza F1D084) para prolongar su teclado PS/2, ratón PS/2 y monitor hasta una distancia de 500 pies (152,4m) utilizando cable UTP CAT5 estándar.*

#### **Precauciones y Advertencias**

Evite colocar los cables cerca de tubos fluorescentes, equipos de aire acondicionado o máquinas que generen ruido eléctrico (por ejemplo: aspiradores).

## **INSTALLATION INSTALACIÓN**

#### **Guía de instalación paso a paso**

Esta sección le proporciona instrucciones completas para la configuración del hardware de un único Conmutador.

#### **Nota importante**

Antes de conectar ningún dispositivo al Conmutador o a cualquiera de los ordenadores, asegúrese de que todos los dispositivos estén apagados. La conexión y desconexión de cables con los ordenadores encendidos podría producir daños irreversibles en los ordenadores, datos y/o el Conmutador. Belkin Corporation no se hace responsable de los daños causados de esta forma.

#### **Conexión de la consola**

**1.** Apague todos los ordenadores.

- **2.** Conecte su teclado tipo PS/2 y el ratón en los puertos del TECLADO y el RATÓN localizados en el panel frontal del Conmutador.
- **3.** Tome el cable VGA que tiene conectado al monitor y conéctelo al puerto VGA del panel frontal del Conmutador.

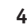

## **INSTALACIÓN**

#### **Conexión del ordenador**

- **1.** Utilizando los cables conectados, tome el cable VGA y conéctelo al puerto VGA del primer ordenador.
- **2.** Conecte el cable KVM del teclado PS/2 en el puerto del teclado del ordenador.
- **3.** Conecte el cable KVM del ratón PS/2 en el puerto del ratón del ordenador.

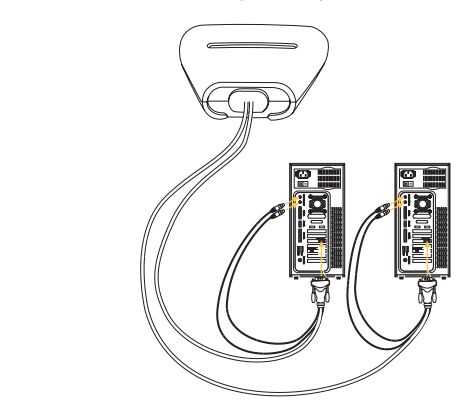

Repita los pasos 1 a 3 para el ordenador adicional que se conecte al Conmutador.

## **UTILIZANDO SU CONMUTADOR**

#### **Encendido de los sistemas**

Una vez que todos los cables han sido conectados, encienda la CPU que está conectada al Conmutador. Se pueden encender de forma simultánea todos los ordenadores. El Conmutador emula un ratón y un teclado en cada puerto y permitirá a su ordenador arrancar normalmente. Ahora estará listo su Conmutador para ser utilizado.

Puede seleccionar qué ordenador funcionará mediante comandos de teclas rápidas. Observe que la señal de vídeo tardará entre 1 y 2 segundos en aparecer después de la conmutación. Esto se debe al refresco de la señal de vídeo. También se lleva a cabo una resincronización de las señales del ratón y teclado. Esta es una operación normal y garantiza que se establezca la sincronización adecuada.

Podrá cambiar de forma conveniente los puertos del Conmutador mediante una secuencia de comandos de teclado utilizando las teclas "BLOQUEO

DESPLAZAMIENTO" y las teclas de cursor arriba y abajo. Para enviar los comandos al Conmutador, pulse la tecla "BLOQUEO DESPLAZAMIENTO" dos veces en menos de dos segundos. Oirá un "bip" indicando la confirmación. A continuación podrá pulsar las teclas de cursor arriba y abajo para cambiar entre los distintos puertos.

**7**

*Conmutar al puerto activo siguiente, cursor arriba*

*Conmutar al puerto activo anterior, cursor abajo*

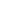

## **UTILIZANDO SU CONMUTADOR**

Podrá conmutar directamente a cualquier puerto introduciendo el número de puerto del Conmutador que desee utilizar. Por ejemplo, si pulsa "BLOQUEO DESPLAZAMIENTO", "BLOQUEO DESPLAZAMIENTO", "2", se seleccionará el ordenador conectado al puerto 2.

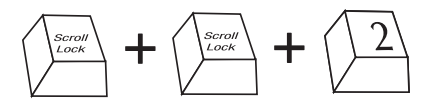

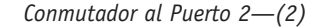

#### **Modo AutoScan**

En el modo AutoScan el Conmutador permanece en un puerto durante ocho segundos antes de cambiar al siguiente. Este intervalo de tiempo no puede cambiarse.

Para activar el modo AutoScan, pulse "BLOQUEO DESPLAZAMIENTO", "BLOQUEO DESPLAZAMIENTO", "S".

*Nota: No hay control de ratón ni teclado en este modo por diseño, para evitar errores. Si estuviera activado, el usuario podría mover el ratón o utilizar el teclado mientras el Conmutador KVM está conmutando al puerto siguiente. Esto podría interrumpir la comunicación entre el ordenador y el Conmutador, lo que podría producir movimientos erráticos del ratón o dar como resultado una visualización errática de los caracteres cuando se utiliza el teclado.*

Para desactivar el modo AutoScan, pulse la barra espaciadora.

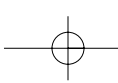

**<sup>8</sup>**

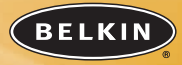

### belkin.com

**Belkin Corporation** 501 West Walnut Street Compton • CA • 90220 • EEUU Tel: +1 310.898.1100 Fax: +1 310.898.1111

#### **Belkin Components, Ltd.** Express Business Park • Shipton Way • Rushden NN10 6GL • Reino Unido Tel: +44 (0) 1933 35 2000 Fax: +44 (0) 1933 31 2000

**Belkin Components B.V.**

Starparc Building • Boeing Avenue 333 1119 PH Schiphol-Rijk · Holanda Tel: +31 (0) 20 654 7300 Fax: +31 (0) 20 654 7349

#### **Belkin GmbH**

Hanebergstrasse 2 80637 München • Alemania Tel.: +49 (0) 89 1434050 Fax: +49 (0) 89 143405100

#### **Soporte técnico de Belkin**

EEUU: +1 310.898.1100 ext. 2263 +1 800.223.5546 ext. 2263 Europa: 00 800 223 55 460 Australia: 1800 666 040 P74242

© 2003 Belkin Corporation. Todos los derechos reservados. Todas son marcas comerciales registradas de los respectivos fabricantes listados a continuación.

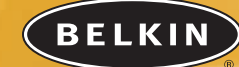

# **Switch a 2 portie OMNICUBE con cablaggio incorporato**

*Per permettere di utilizzare due computer mediante un singolo monitor, tastiera PS/2 e mouse*

> **Manuale dell'utente** F1DK102P

## **SOMMARIO**

#### **Panoramica**

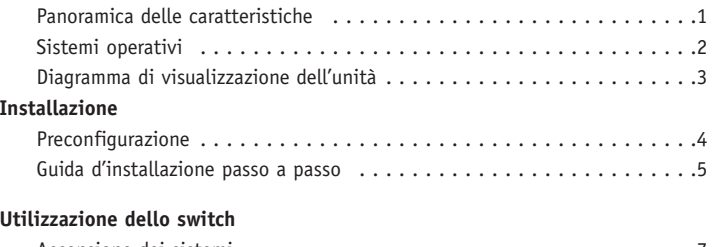

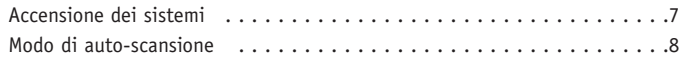

## **PANORAMICA**

Lo *switch* KVM a 2 porte Belkin con cablaggio incorporato permette il controllo di computer multipli mediante un singolo insieme composto da tastiera, monitor e mouse. Lo *switch* supporta dispositivi di entrata PS/2 (tastiera e mouse), nonché computer di tipo VGA, SVGA, XGA e PS/2.

#### **Panoramica delle caratteristiche**

#### **Soluzioni complete e compatte:**

come cablaggi incorporati e connettori a colori codificati rendono facili le operazioni e l'organizzazione.

#### **Combinazioni rapide di tasti:**

permettono la selezione di porti mediante predefinizioni di tasti da battere. Controllo di computer multipli mediante una semplice sequenza di tasti battuti sulla tastiera.

#### **AutoScan:**

questa caratteristica consente la scansione automatica e il monitoraggio delle attività di tutti i computer operativi collegati allo *switch*, ad uno ad uno.

#### **Risoluzione video:**

lo *switch* è in grado di supportare risoluzioni video fino a 2048x1536 a 65 Hz. Per preservare l'integrità del segnale alle alte risoluzioni, nello *switch* è incorporato un cablaggio VGA a 75 Ohm.

#### **Visualizzazione a diodi elettroluminescanti:**

i LED sullo *switch* indicano il monitoraggio dello stato. I LED si accendono per indicare il porto corrispondente di monitoraggio correntemente attivo.

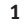

## **PANORAMICA**

#### **Sistemi operativi**

**Lo switch è previsto per un'utilizzazione con i seguenti computer:**

#### **Piattaforme**

- Windows® 95, 98, 2000, Me, NT® e XP
- DOS
- Linux®
- Novell® NetWare® 4.x/5.x

#### **Tastiere**  • Per tipi a 101, 102 e 104 tasti

- **Mouse**
- Per mouse di tipo PS/2 compatibile Microsoft®, a 2, 3, 4 o 5 pulsanti

#### **Monitor**

- VGA
- SVGA
- MultiSync®

## **PANORAMICA**

#### **Diagramma di visualizzazione dell'unità**

#### **Lo switch KVM a 2 porte con cablaggio incorporato:**

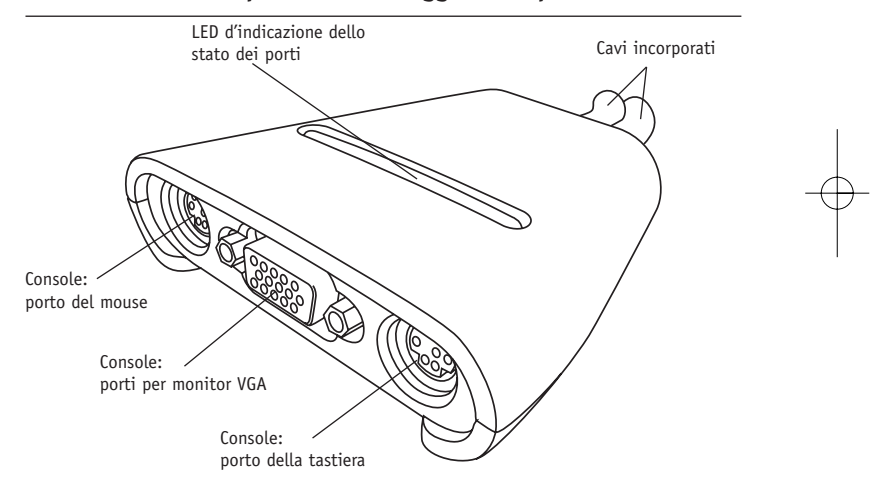

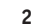

## **INSTALLAZIONE**

#### **Preconfigurazione**

#### **Dove posizionare lo switch:**

lo *switch* è previsto per essere sistemato sulla scrivania. La sua sistemazione esatta sarà determinata dalla posizione del computer e dalla lunghezza dei cavi.

#### **Requisiti di lunghezza dei cavi**

per computer di tipo PS/2: i segnali VGA sono ricevuti meglio se la lunghezza del cavo non supera i due metri e mezzo. Oltre i due metri e mezzo, la possibilità di degrado del segnale video aumenta con l'incremento della distanza da coprire. Per questo motivo, il computer di tipo PS/2 dovrebbe essere sistemato a non più di due metri e mezzo di distanza dallo *switch* KVM.

*Nota: Nel caso che il computer deva essere sistemato a più di due metri e mezzo dallo switch KVM, si può impiegare il cavo d'estensione Belkin CAT5 (numero di articolo F1D084) per prolungare il collegamento della tastiera PS/2, del mouse PS/2 e del monitor fino a 152,4 metri (500 piedi) di distanza, per mezzo di un cavo standard UTP CAT5.*

#### **Precauzioni e avvertimenti:**

evitare di sistemare cavi accanto a luci fluorescenti (neon), di apparecchiature di aria condizionata o di macchinari che producono interferenze elettriche (come ad esempio aspirapolvere).

## **INSTALLAZIONE INSTALLATION**

#### **Guida d'installazione passo a passo**

Questo paragrafo fornisce istruzioni complete per l'installazione materiale di un singolo *switch*.

#### **Avviso importante**

Prima di tentare di collegare delle unità allo *switch* o a qualsiasi altro computer, assicurarsi che tutti i dispositivi siano spenti. Il fatto di collegare e disconnettere cavi mentre i computer sono accesi può provocare danni irreparabili ai computer, ai dati e/o allo *switch*. La Belkin Corporation non potrà essere ritenuta responsabile di alcun danno insorto in questo modo.

#### **Collegamento della console**

**1.** Spegnere tutti i computer.

- **2.** Collegare la tastiera e il mouse, ambedue di tipo PS/2, ai porti indicati rispettivamente con KEYBOARD e MOUSE e che si trovano sul pannello frontale dello *switch*.
- **3.** Collegare il cavo video VGA che proviene dal monitor al porto VGA che si trova sul pannello frontale dello *switch*.

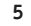

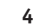

## **INSTALLAZIONE**

#### **Collegamento del computer**

- **1.** Impiegando i cavi già collegati, connettere il cavo VGA alla porta VGA del primo computer.
- **2.** Collegare il cavo KVM della tastiera PS/2 alla porta della tastiera del computer.
- **3.** Collegare il cavo KVM del mouse PS/2 alla porta del mouse del computer.

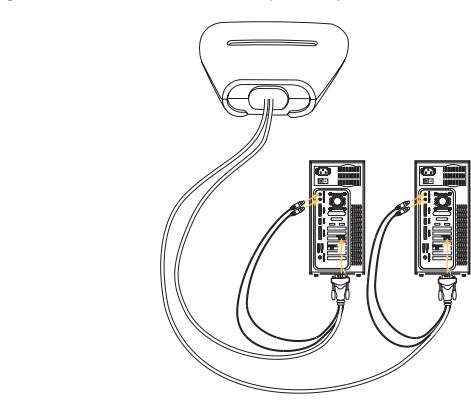

Ripetere i passi dall'1 al 3 per altri computer che devano essere collegati allo *switch*.

## **UTILIZZAZIONE DELLO SWITCH**

#### **Accensione dei sistemi**

Una volta collegati tutti i cavi, accendere i computer connessi allo *switch*. Tutti i computer possono essere accesi contemporaneamente. Lo *switch* simula un mouse e una tastiera per ciasun porto e consentirà al computer un'inizializzazione normale. Lo *switch* è ora pronto ad essere utilizzato.

Si può selezionare il computer da operare tramite combinazioni di tasti appropriate. Da notare che saranno necessari 1 o 2 secondi per la visualizzazione allo schermo dopo la commutazione. Ciò è dovuto all'aggiornamento del segnale video. Viene compiuta inoltre una risincronizzazione dei segnali del mouse e della tastiera. Si tratta di un'operazione normale che assicura che venga stabilita una sincronizzazione appropriata.

Si possono cambiare a piacere i porti dello *switch* tramite una sequenza di comandi dalla tastiera, servendosi del tasto "Scroll Lock" (blocco dello scorrimento) e dei tasti con le frecce verso l'alto e il basso. Per inoltrare comandi verso lo *switch*, premere il tasto "Scroll Lock" per due volte in un intervallo di due secondi. Si sentirà un segnale sonoro di conferma. A questo punto si potrà premere il tasto con la freccia verso l'alto o il basso per commutare tra i vari porte.

*Per commutare verso il porto attivo successivo, premere sul tasto con la freccia verso l'alto.*

*Per commutare verso il porto attivo precedente, premere sul tasto con la freccia verso il basso.*

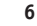

## **UTILIZZAZIONE DELLO SWITCH**

Si può commutare direttamente un qualsiasi porto immettendo il numero di porto dello *switch* che si desidera utilizzare. Ad esempio, se si preme "Scroll Lock", "Scroll Lock" e "2", viene selezionato il computer colleagto al porto 2.

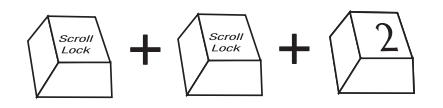

*Commutazione verso il porto 2 – (2)*

#### **Modo di auto-scansione**

In modo auto-scansione, lo *switch* resta su un dato porto per otto secondi prima di commutare verso il successivo. Questo intervallo di tempo non può essere modificato.

Per abilitare il modo AutoScan, premere "Scroll Lock", "Scroll Lock" ed "S".

*Nota: in questa modalità non sono volutamente presenti controlli del mouse o della tastiera, al fine di prevenire eventuali errori. Infatti, se tali controlli fossero abilitati, l'utente potrebbe spostare il mouse o la tastiera mentre lo switch KVM sta commutando verso il porto successivo. Questo fatto potrebbe interrompere la comunicazione tra il computer e lo switch causando un movimento imprevedibile del mouse, o una strana visualizzazione di caratteri durante l'utilizzo della tastiera.* Per disabilitare il modo Auto-Scan, premere la barra di spaziatura.

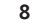

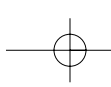

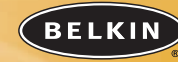

#### belkin.com

**Belkin Corporation** 501 West Walnut Street Compton • CA • 90220 • USA Tel: +1 310.898.1100 Fax: +1 310.898.1111

#### **Belkin Components, Ltd.**

Express Business Park • Shipton Way • Rushden NN10 6GL • Gran Bretagna Tel: +44 (0) 1933 35 2000 Fax: +44 (0) 1933 31 2000

#### **Belkin Components B.V.**

Starparc Building • Boeing Avenue 333 1119 PH Schiphol-Rijk • Paesi Bassi Tel: +31 (0) 20 654 7300 Fax: +31 (0) 20 654 7349

#### **Belkin GmbH**

Hanebergstrasse 2 80637 München • Germania Tel.: +49 (0) 89 1434050 Fax: +49 (0) 89 143405100

#### **Assistenza tecnica Belkin**

US: +1 310.898.1100 interno 2263 +1 800.223.5546 interno 2263 Europa: 00 800 223 55 460 Australia: 1800 666 040

#### P74242

© 2003 Belkin Corporation. Tutti i diritti riservati. Tutti i nomi commerciali sono marchi registrati dei loro produttori rispettivi elencati.

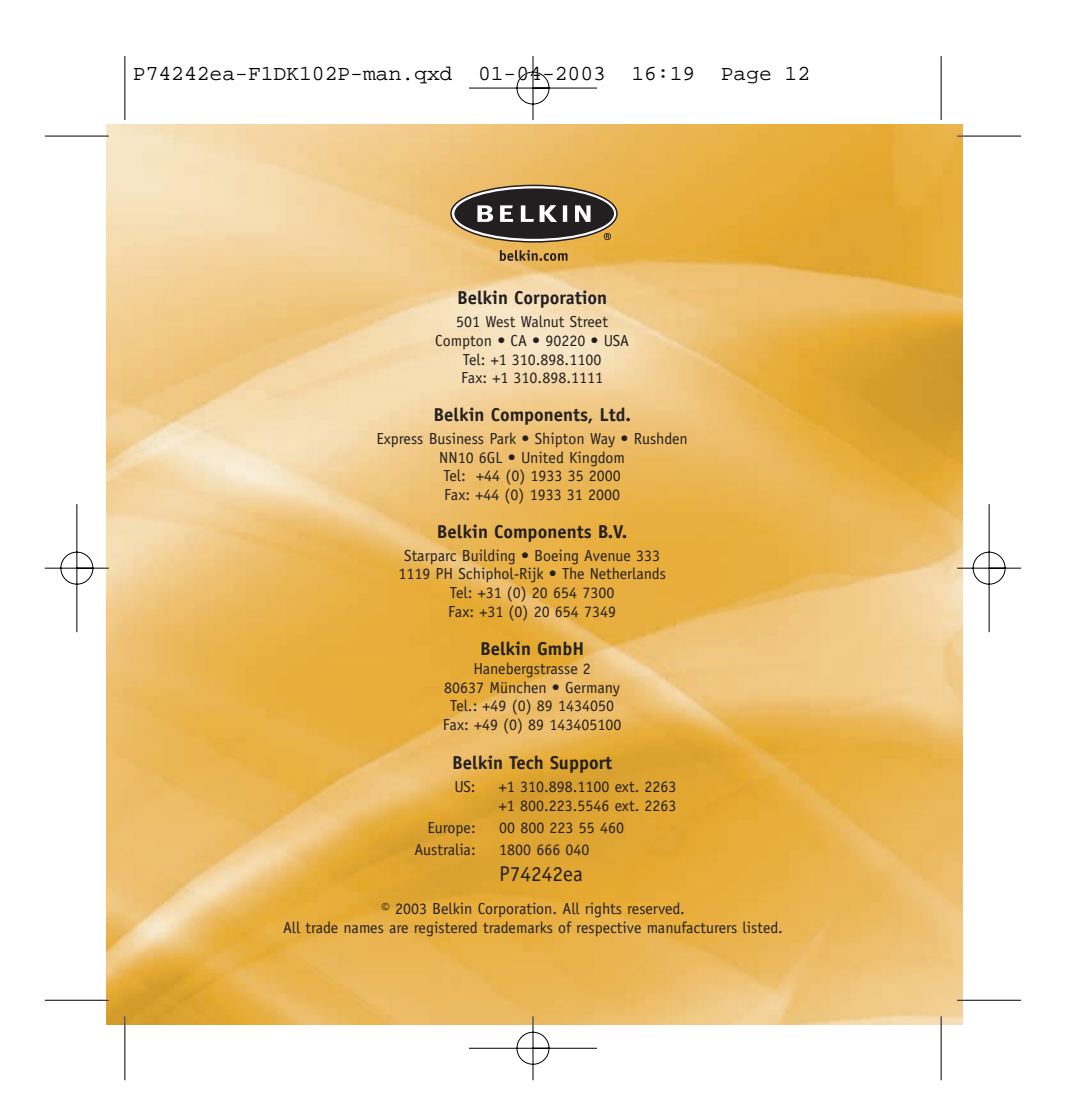